# <span id="page-0-0"></span>**DROP**

**Jun 23, 2022**

## Contents:

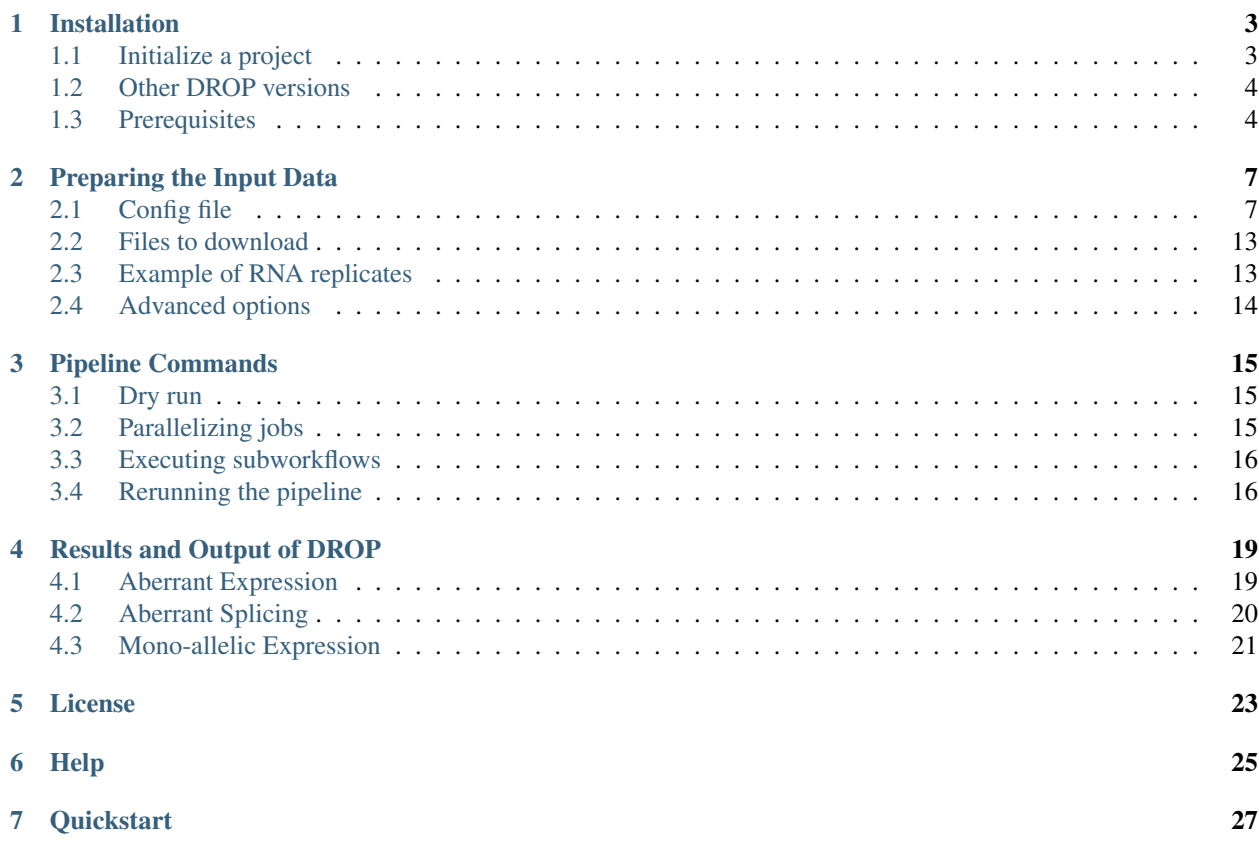

DROP is intended to help researchers use RNA-Seq data in order to detect genes with aberrant expression, aberrant splicing, mono-allelic expression, and RNA-Seq variant calling. It consists of 4 independent modules for each of those strategies. After installing DROP, the user needs to fill in the config file and sample annotation table (*[Preparing the](#page-10-0) [Input Data](#page-10-0)*). Then, DROP can be executed in multiple ways (*[Pipeline Commands](#page-18-0)*).

## Installation

<span id="page-6-0"></span>DROP is available on [bioconda](https://anaconda.org/bioconda/drop). In case the conda channel priority is set to strict, it should be reset to flexible:

conda config --set channel\_priority true

We recommend using a dedicated conda environment (here: drop\_env) for installing drop. For installing, use *mamba* instead of *conda* as it provides more reliable and faster dependency solving.

mamba create -n drop\_env -c conda-forge -c bioconda drop

Installation time: ~ 10min

Test whether the pipeline runs through by setting up the demo dataset in an empty directory (e.g.  $\sim$ /drop\_demo).

```
mkdir ~/drop_demo
cd ~/drop_demo
# demo will download the necessary data and pipeline files
drop demo
```
The pipeline can be run using [snakemake](#page-0-0) commands Run time: ~25min

```
snakemake --cores 1 -n # dryrun
snakemake --cores 1
```
#### <span id="page-6-1"></span>**1.1 Initialize a project**

The demo project can be modified to be used for a new project. Alternatively, a new DROP project can be set up using drop init.

```
cd <path/to/project>
drop init
```
This will create an empty config.yaml file that needs to be filled according to the project data. You also need to prepare a sample annotation file. Go to *[Preparing the Input Data](#page-10-0)* for more details.

### <span id="page-7-0"></span>**1.2 Other DROP versions**

The developer version of DROP can be found in the [repository](https://github.com/gagneurlab/drop) under the branch dev. Make sure that the *[Prerequisites](#page-7-1)* are installed, preferably in a conda environment. Then install DROP from github using pip.

pip install git+https://github.com/gagneurlab/drop.git@dev

Alternatively, you can clone the desired branch of the repository and install from directory.

```
git clone -b dev https://github.com/gagneurlab/drop.git
pip install ./drop
```
If the package needs to be updated frequently, it is more useful to use the  $-e^{\prime}$  option of 'pip. Any new update pulled from the repository will be available without reinstall. Note, that this requires an explicit call to update any existing project (*[Updating DROP](#page-19-2)*).

```
pip install -e ./drop
# update project directory
cd <path/to/project>
drop update
```
### <span id="page-7-1"></span>**1.3 Prerequisites**

The easiest way to ensure that all dependencies are installed is to install the bioconda package, as described above. Once the environment is set up and installation was successful, other versions of drop can be installed with pip, overwriting the conda version of DROP (see *[Other DROP versions](#page-7-0)*).

#### **1.3.1 Installation without conda**

Alternatively, DROP can be installed without conda. In this case the following dependencies must be met:

- Programming languages:
	- [python](https://www.python.org/)  $>= 3.6$  and [pip](https://pip.pypa.io/en/stable/installing/)  $>= 19.1$
	- $-$  [R](https://www.r-project.org/)  $\ge$  = 3.6,  $\lt$  =4.0.2 and corresponding [bioconductor](https://bioconductor.org/install/) version
- Commandline tools:
	- [GNU bc](https://www.gnu.org/software/bc/)
	- [GNU wget](https://www.gnu.org/software/wget/)
	- [tabix](https://www.htslib.org/download/)
	- $-$  [samtools](https://www.htslib.org/download/)  $\geq 1.9$
	- $-$  [bcftools](https://github.com/samtools/bcftools)  $\geq$  1.9
	- $-$  [GATK](https://software.broadinstitute.org/gatk/)  $\geq 4.1.8$
	- [graphviz](https://www.graphviz.org/)

– [pandoc](https://pandoc.org/)

Note: If you are using an already existing R installation, make sure that the R and bioconductor versions match. Otherwise, use the newest versions of R and bioconductor.

At first invocation, all necessary R packages will be installed with the first pipeline call. As this is a lengthy process, it might be desirable to install them in advance, if a local copy of the repository exists.

# optional Rscript <path/to/drop/repo>/drop/installRPackages.R drop/requirementsR.txt

## Preparing the Input Data

<span id="page-10-0"></span>The input files of DROP are:

- BAM files from RNA-seq (and their respective index files)
- VCF files from either WES or WGS (and their respective index files). Only used for the MAE module
- a configuration file containing the different parameters
- a sample annotation file
- a gene annotation file (gtf)
- a reference genome file (fasta, and its respective index)

For more details see the Materials section of the [DROP manuscript.](https://rdcu.be/cdMmF)

## <span id="page-10-1"></span>**2.1 Config file**

The config file is in [YAML](https://docs.ansible.com/ansible/latest/reference_appendices/YAMLSyntax.html) format. It is composed of general and module-specific parameters. In *YAML*, a variable can be of the following types: boolean, string, numeric, list and dictionary. They are declared by writing the variable name followed by a colon, a space, and the value, for example:

```
# A boolean is binary and can be true of false
boolean_var: true # or false
# A string is a text. Quotation marks are not needed.
string_var: whatever text
# A numeric can be an integer or a real number. A dot separates a decimal.
numeric_var: 0.05
# A list is a collection of elements of the same type.
list_var:
  - element_1 # elements are indented
```
(continues on next page)

(continued from previous page)

```
- element_2
# A dictionary contains key-value pairs. It is a collection of multiple
# elements where the key is a string and the value any type.
dictionary_var:
 key_1: value_1
 key_2: value_2
```
Now we describe the different parameters needed in DROP. When providing a path to a file or directory, please provide the *full system path*.

#### **2.1.1 Global parameters**

These parameters are applied to multiple modules and as a result should be consistent throughout the data you are analyzing

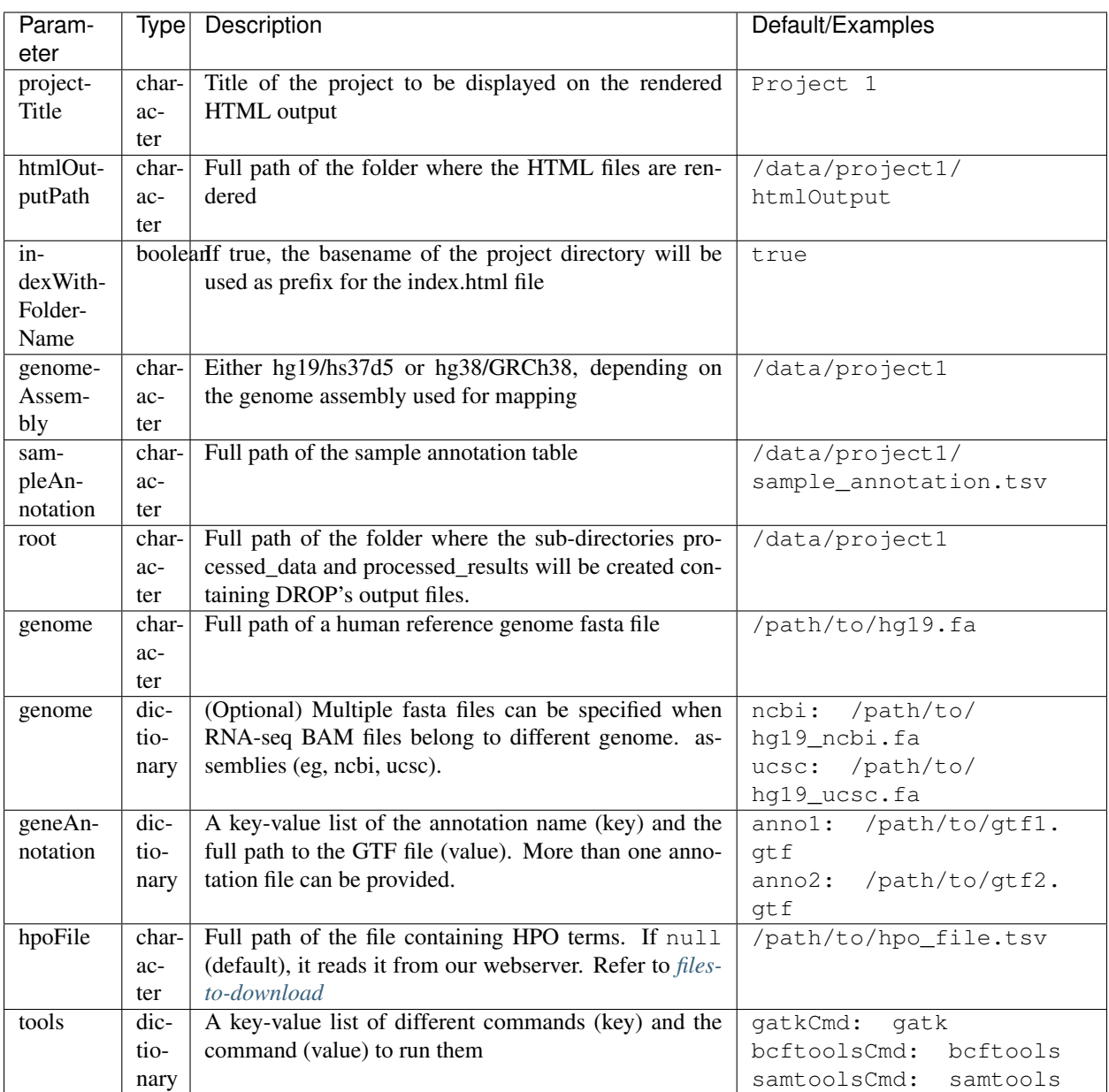

#### **2.1.2 Export counts dictionary**

These parameters are directly used by the exportCounts snakemake command. This section is used to designate which aberrant expression and aberrant splicing groups should be exported into datasets that can be shared. To avoid sharing sensitive data, only the canonical annotations as described by *geneAnnotations* are exported. Only the groups excluded by *excludeGroups* are not exported.

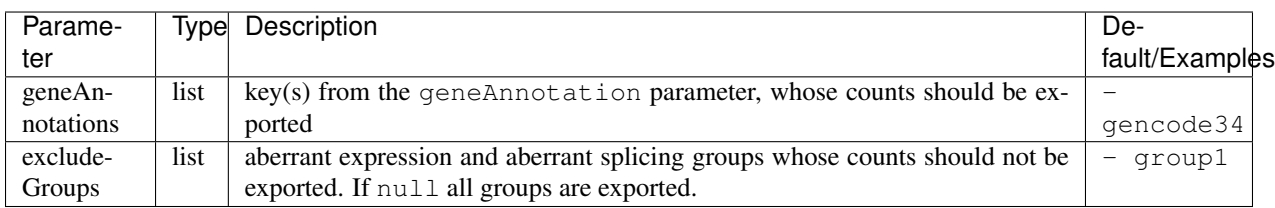

#### **2.1.3 Aberrant expression dictionary**

These parameters are directly used by the aberrantExpression snakemake command. Aberrant expression groups must have at least 10 samples per group. To use external counts please see the Using External Counts section.

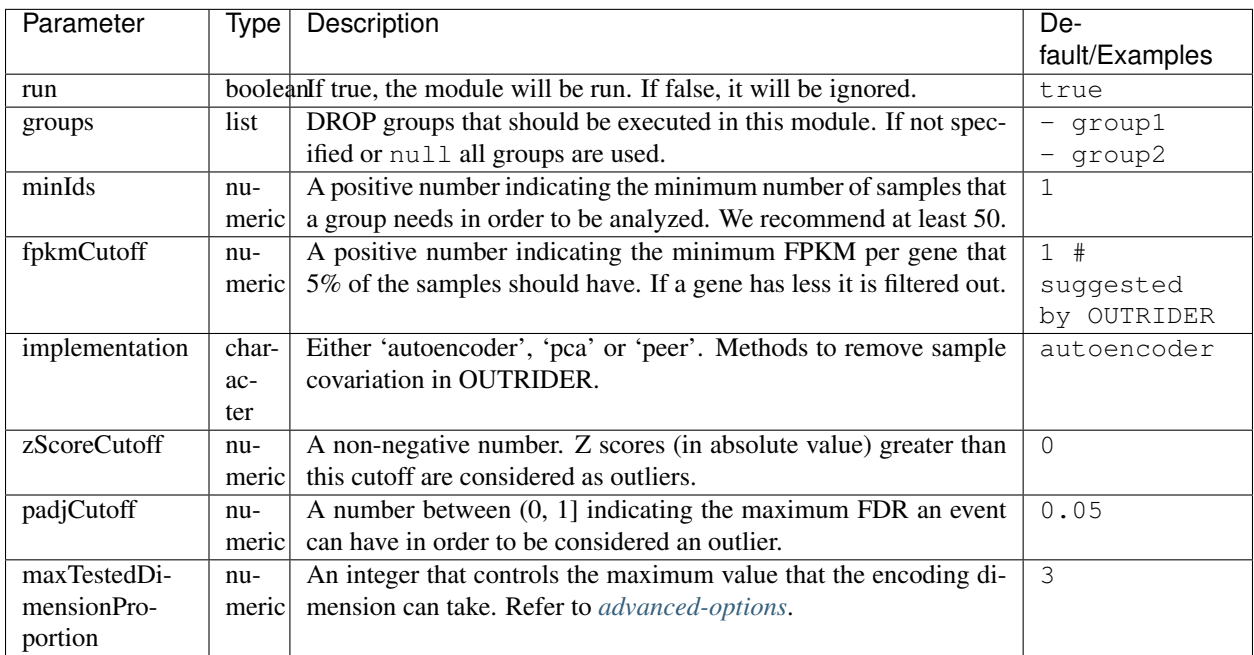

#### **2.1.4 Aberrant splicing dictionary**

These parameters are directly used by the aberrant Splicing snakemake command. Aberrant splicing groups must have at least 10 samples per group. To use external counts please see the Using External Counts section.

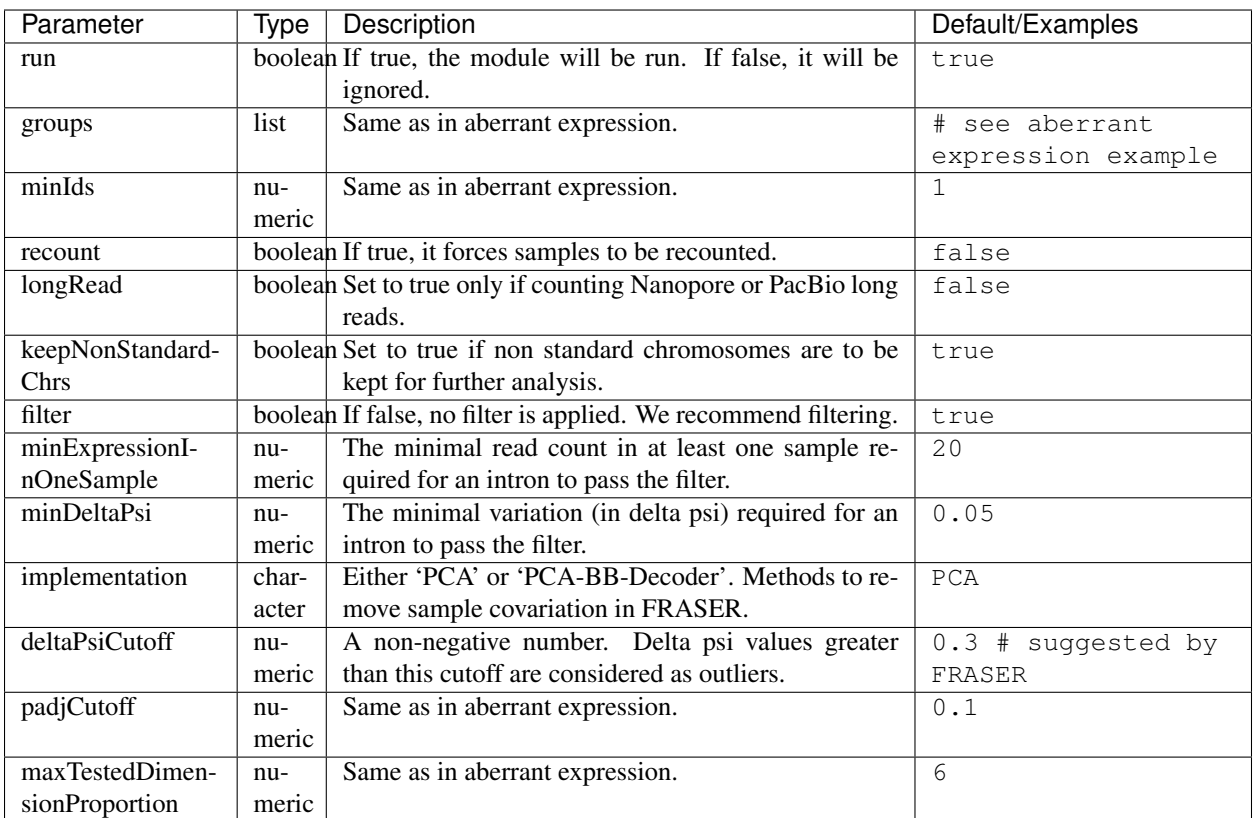

#### **2.1.5 Mono-allelic expression (MAE) dictionary**

These parameters are directly used by the mae snakemake command. MAE groups are not bound by a minimum number of samples, but require additional information in the sample annotation table.

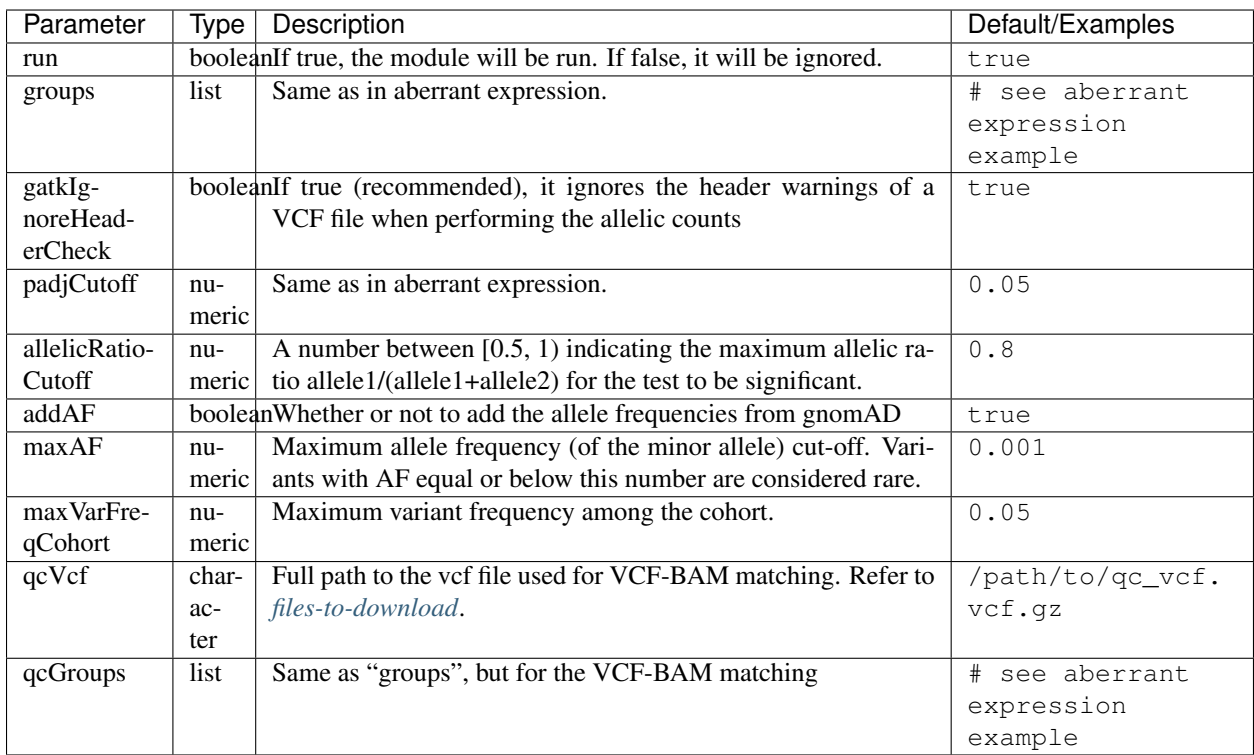

#### **2.1.6 RNA Variant Calling dictionary**

Variant Calling originating from RNA-seq data may be useful for researchers who do not have access to variant calls from genomic data. While variant calling from WES and WGS technologies may be more traditional (and reliable), we have found that variant calling from RNA-Seq data can provide additional evidence for the underlying causes of aberrant expression or splicing. The RNA variant calling process uses information from multiple samples (as designated by the groups variable) to improve the variant calling process. However, the larger the group size, the more costly the computation is in terms of time and resources. When building the sample annotation table, take this into account. For the most accurate variant calls include many samples in each DROP\_GROUP group, but in order to speed up computation, separate samples into many groups.

groups list groups that should be executed in this module. If not specified or null all groups are used. - group1

- group2

highQualityVCFs list Filepaths where each item in the list is path to a vcf file. Each vcf file describes known high quality variants, which are used to recalibrate sequencing scores. Refer to *[files-to-download](#page-16-0)* - known\_indels. vcf

- known SNPs.vcf

dbSNP character Location of the dbSNP .vcf file. This improves both recalibrating sequencing scores, as well as variant calling precision. Refer to *[files-to-download](#page-16-0)* path/to/dbSNP.vcf repeat\_mask character Location of the RepeatMask .bed file. Refer to *[files-to-download](#page-16-0)* path/to/RepeatMask.bed minAlt numeric Integer describing the minimum required reads that support the alternative allele. We recommend a minimum of 3 if further filtering on your own. 10 otherwise. 3 hcArgs character String describing additional arguments for GATK haplocaller. For expert tuning. ""

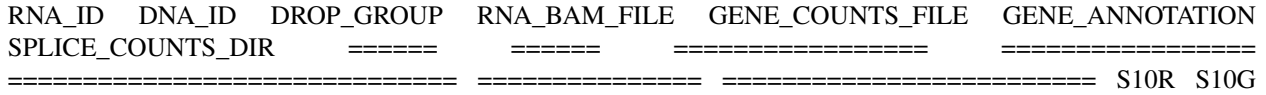

BLOOD AE,BLOOD AS /path/to/S10R.BAM EXT-1R BLOOD AE /path/to/externalCounts.tsv.gz gencode34 EXT-2R BLOOD\_AE,BLOOD\_AS /path/to/externalCounts.tsv.gz gencode34 /path/to/externalCountDir EXT- $3R$  BLOOD AS /path/to/externalCountDir ====== ======= ====== ============================== =============== =========================

#### <span id="page-16-0"></span>**2.2 Files to download**

The following files can be downloaded from our [public repository.](https://www.cmm.in.tum.de/public/paper/drop_analysis/resource/)

1. VCF file containing different positions to be used to match DNA with RNA files. The file name is qc\_vcf\_1000G\_{genome\_build}.vcf.gz. One file is available for each genome build (hg19/hs37d5 and hg38/GRCh38). Download it together with the corresponding .tbi file. Indicate the full path to the vcf file in the qcVcf key in the mono-allelic expression dictionary. This file is only needed for the MAE module. Otherwise, write null in the qcVcf key.

2. Text file containing the relations between genes and phenotypes encoded as HPO terms. The file name is hpo\_genes.tsv.gz. Download it and indicate the full path to it in the hpoFile key. The file is only needed in case HPO terms are specified in the sample annotation. Otherwise, write null in the hpoFile key.

3. For the rnaVariantCalling module known high quality variants are needed to calibrate variant and sequencing scores to be used in the rnaVariantCalling module in the highQualityVCF config parameter. These and the associated .tbi indexes can be downloaded for hg19 at our [public repository](https://www.cmm.in.tum.de/public/paper/drop_analysis/resource/) and for hg38 through the Broad Institute's [resource bundle.](https://gatk.broadinstitute.org/hc/en-us/articles/360035890811-Resource-bundle)

hg19

- Mills\_and\_1000G\_gold\_standard.indels.hg19.sites.chrPrefix.vcf.gz
- 1000G\_phase1.snps.high\_confidence.hg19.sites.chrPrefix.vcf.gz

hg38

- Mills\_and\_1000G\_gold\_standard.indels.hg38.vcf.gz
- Homo\_sapiens\_assembly38.known\_indels.vcf.gz

We also recommend using the variants from dbSNP which is quite large. You can download them and their associated .tbi indexes from [NCBI](https://ftp.ncbi.nih.gov/snp/organisms/)

• follow links for the current version (human\_9606/VCF/00-All.vcf.gz) or older assemblies (eg. human\_9606\_b151\_GRCh37p13/VCF/00-All.vcf.gz)

The repeat masker file is used to filter hard-to-call regions. In general, this removes false-positive calls, however, some targeted and known splicing defects lie within these repeat regions. Understand that this filter is labeled Mask in the result VCF files. You can download the repeat mask and associated . idx on our [public repository.](https://www.cmm.in.tum.de/public/paper/drop_analysis/resource/) for the repeat\_mask config parameter.

## <span id="page-16-1"></span>**2.3 Example of RNA replicates**

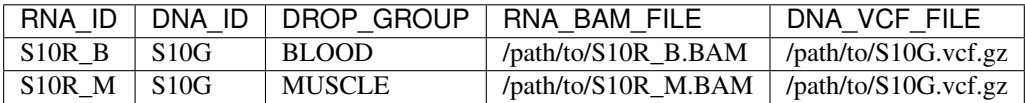

#### **2.3.1 Example of DNA replicates**

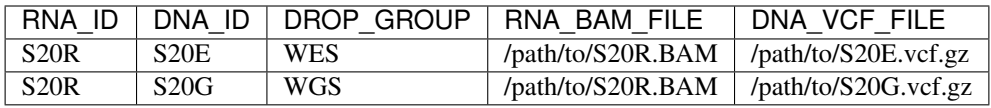

#### **2.3.2 Example of a multi-sample vcf file**

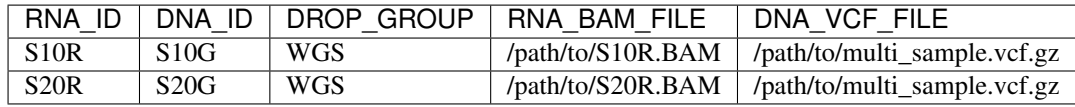

## <span id="page-17-0"></span>**2.4 Advanced options**

A local copy of DROP can be edited and modified for uncovering potential issues or increasing outputs. For example, the user might want to add new plots to the Summary scripts, or add additional columns to the results tables. Also, the number of threads allowed for a computational step can be modified.

Note: DROP needs to be installed from a local directory using  $pip$  install -e <path/to/drop-repo> so that any changes in the code will be available in the next pipeline run Any changes made to the R code need to be updated with drop update in the project directory.

The aberrant expression and splicing modules use a denoising autoencoder to correct for sample covariation. This process reduces the fitting space to a dimension smaller than the number of samples N. The encoding dimension is optimized. We recommend the search space to be at most N/3 for the aberrant expression, and N/6 for the aberrant splicing case. Nevertheless, the user can specify the denominator with the parameter maxTestedDimensionProportion.

DROP allows that BAM files from RNA-seq from samples belonging to the same *DROP\_GROUP* were aligned to different genome assemblies from the same build (eg, some to ucsc and others to ncbi, but all to either hg19 or hg38). If so, for the aberrant expression and splicing modules, no special configuration is needed. For the MAE and rnaVariantCalling module, the different fasta files must be specified as a dictionary in the *genome* parameter of the config file, and, for each sample, the corresponding key of the *genome* dictionary must be specified in the *GENOME* column of the sample annotation. In additon, DROP allows that BAM files from RNA-seq were aligned to one genome assembly (eg ucsc) and the corresponding VCF files from DNA sequencing to another genome assembly (eg ncbi). If so, the assembly of the reference genome fasta file must correspond to the one of the BAM file from RNA-seq.

### Pipeline Commands

<span id="page-18-0"></span>DROP is [Snakemake](https://snakemake.readthedocs.io/en/stable/executing/cli.html) pipeline, so it is called with the snakemake command.

### <span id="page-18-1"></span>**3.1 Dry run**

Open a terminal in your project repository. Execute

snakemake --cores 1 -n

This will perform a *dry-run*, which means it will display all the steps (or rules) that need to be executed. To also display the reason why those rules need to be executed, run

```
snakemake --cores 1 -nr
```
Finally, a simplified dry-run can be achieved by executing

snakemake --cores 1 -nq

Calling snakemake --cores 1 without any additional parameters will execute the whole workflow. Snakemake requires you to designate the number of cores when running the snakemake command.

#### <span id="page-18-2"></span>**3.2 Parallelizing jobs**

DROP's steps are computationally heavy, therefore it is a good idea to run them in parallel. Snakemake automatically determines the steps that can be parallelized. The user simply needs to specify the maximum number of cores that Snakemake can take, e.g. for 10 cores:

snakemake --cores 10

#### <span id="page-19-0"></span>**3.3 Executing subworkflows**

Every single module can be called independently.

snakemake <subworkflow>

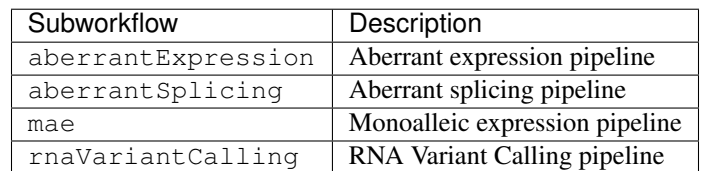

An example for calling the aberrant expression pipeline with 10 cores would be

```
snakemake aberrantExpression --cores 10
```
### <span id="page-19-1"></span>**3.4 Rerunning the pipeline**

When DROP is updated or jobs fail, the following commands can be used to rerun and troubleshoot.

#### **3.4.1 Unlocking the pipeline**

While running, Snakemake *locks* the directory. If, for a whatever reason, the pipeline was interrupted, the directory might be kept locked. Therefore, call

snakemake unlock

to unlock it. This will call snakemake's unlock command for every module

#### <span id="page-19-2"></span>**3.4.2 Updating DROP**

Every time a project is initialized, a temporary folder .drop will be created in the project folder. If a new version of drop is installed, the .drop folder has to be updated for each project that has been initialized using an older version. *drop update* will also reset the local project's *Scripts/* directory to match the installed version, so be sure to save any additional scripts or analyses in another location.

To do this run:

drop update

#### **3.4.3 Skipping recomputation of files**

If snakemake is interrupted and restarted, it will continue with the last unsuccessful job in the job graph. If a script is updated with minor change, e.g. when calling drop update, all jobs of the modified script and its downstream steps will be rerun. However, in some cases one might want to keep the intermediate files instead and continue with the missing files. In order to do so, first execute

snakemake <rule> --touch

for whichever rule or module you want to continue the computation. The --touch command touches all output files required by the pipeline that have already been computed. Omitting the rule will lead to accessing the complete pipeline. Afterwards, use

snakemake unlock

to unlock the submodules, so that the jobs that need to be computed can be identified.

## Results and Output of DROP

<span id="page-22-0"></span>DROP is intended to help researchers use RNA-Seq data in order to detect genes with aberrant expression, aberrant splicing and mono-allelic expression. By simplifying the workflow process we hope to provide easy-to-read HTML files and output files. This section explains the results files. The paths of the output files correspond to the ones from the demo (that can be run with the following code snippet):

```
#install drop
mamba create -n drop_env -c conda-forge -c bioconda drop
conda activate drop_env
mkdir drop_demo
cd drop_demo
drop demo
```
#### snakemake -c1

## <span id="page-22-1"></span>**4.1 Aberrant Expression**

#### **4.1.1 HTML file**

Looking at the resulting Output/html/drop\_demo\_index.html we can see the AberrantExpression tab at the top of the screen. The Overview tab contains links to the:

- Counts Summaries for each aberrant expression group
	- number of local and external samples
	- Mapped reads and size factors for each sample
	- histograms showing the mean count distribution with different conditions
	- expressed genes within each sample and as a dataset
- Outrider Summaries for each aberrant expression group
- aberrantly expressed genes per sample
- correlation between samples before and after the autoencoder
- biological coefficient of variation
- aberrant samples
- results table
- Files for each aberrant expression group
	- OUTRIDER datasets
		- \* Follow the [OUTRIDER vignette](https://www.bioconductor.org/packages/devel/bioc/vignettes/OUTRIDER/inst/doc/OUTRIDER.pdf) for individual OUTRIDER object file (ods) analysis.
	- Results tables
		- \* results.tsv this text file contains only the significant genes and samples that meet the cutoffs defined in the config file for padjCutoff and zScoreCutoff

#### **4.1.2 Local result files**

Additionally the aberrantExpression module creates the file Output/processed\_results/ aberrant\_expression/{annotation}/outrider/{drop\_group}/OUTRIDER\_results\_all. Rds. This file contains the entire OUTRIDER results table regardless of significance.

### <span id="page-23-0"></span>**4.2 Aberrant Splicing**

#### **4.2.1 HTML file**

Looking at the resulting Output/html/drop\_demo\_index.html we can see the AberrantSplicing tab at the top of the screen. The Overview tab contains links to the:

- Counting Summaries for each aberrant splicing group
	- number of local and external samples
	- number introns/splice sites before and after merging
	- comparison of local and external mean counts
	- histograms showing the junction expression before and after filtering and variability

#### • FRASER Summaries for each aberrant splicing group

- the number of samples, introns, and splice sites
- correlation between samples before and after the autoencoder
- results table
- Files for each aberrant splicing group
	- FRASER datasets (fds)
		- \* Follow the [FRASER vignette](https://www.bioconductor.org/packages/devel/bioc/vignettes/FRASER/inst/doc/FRASER.pdf) for individual FRASER object file (fds) analysis.
	- Results tables
		- \* results\_per\_junction.tsv this text file contains only significant junctions that meet the cutoffs defined in the config file.

#### **4.2.2 Local result files**

Additionally the aberrantSplicing module creates the following file Output/processed\_results/ aberrant\_splicing/results/{annotation}/fraser/{drop\_group}/results.tsv. This text file contains only significant junctions that meet the cutoffs defined in the config file, aggregated at the gene level. Any sample/gene pair is represented by only the most significant junction.

## <span id="page-24-0"></span>**4.3 Mono-allelic Expression**

#### **4.3.1 HTML file**

Looking at the resulting Output/html/drop\_demo\_index.html we can see the MonoallelicExpression tab at the top of the screen. The Overview tab contains links to the:

- Results for each mae group
	- number of samples, genes, and mono-allelically expressed heterozygous SNVs
	- a cascade plot that shows additional filters
	- histogram of inner cohort frequency
	- summary of the cascade plot and results table
- Files for each mae group
	- Allelic counts
		- \* a directory containing the allelic counts of heterozygous variants
	- Results data tables of each sample (.Rds)
		- \* Rds objects containing the full results table regardless of MAE status
	- Significant MAE results tables
		- \* a link to the results file
		- \* Only contains significant MAE for the alternative allele results and results that pass the config file cutoffs
- Quality Control

– QC Overview

\* For each mae group QC checks for DNA/RNA matching

#### **4.3.2 Local result files**

Additionally the mae module creates the following files:

- **Output/processed\_results/mae/{drop\_group}/MAE\_results\_all\_{annotation}.tsv.gz**
	- this file contains the MAE results of all heterozygous SNVs regardless of significance
- **Output/processed\_results/mae/{drop\_group}/MAE\_results\_{annotation}.tsv**
	- this is the file linked in the HTML document and described above
- **Output/processed\_results/mae/{drop\_group}/MAE\_results\_{annotation}\_rare.tsv**

– this file is a subset of MAE\_results\_{annotation}.tsv with only the variants that pass the allele frequency cutoffs. If add\_AF is set to true in config file must meet minimum AF set by max\_AF. Additionally, the inner-cohort frequency must meet the maxVarFreqCohort cutoff

#### License

#### <span id="page-26-0"></span>MIT License

Copyright (c) 2019, Michaela Mueller, Vicente Yepez, Christian Mertes, Daniela Andrade, Julien Gagneur

Permission is hereby granted, free of charge, to any person obtaining a copy of this software and associated documentation files (the "Software"), to deal in the Software without restriction, including without limitation the rights to use, copy, modify, merge, publish, distribute, sublicense, and/or sell copies of the Software, and to permit persons to whom the Software is furnished to do so, subject to the following conditions:

The above copyright notice and this permission notice shall be included in all copies or substantial portions of the Software.

THE SOFTWARE IS PROVIDED "AS IS", WITHOUT WARRANTY OF ANY KIND, EXPRESS OR IMPLIED, INCLUDING BUT NOT LIMITED TO THE WARRANTIES OF MERCHANTABILITY, FITNESS FOR A PAR-TICULAR PURPOSE AND NONINFRINGEMENT. IN NO EVENT SHALL THE AUTHORS OR COPYRIGHT HOLDERS BE LIABLE FOR ANY CLAIM, DAMAGES OR OTHER LIABILITY, WHETHER IN AN ACTION OF CONTRACT, TORT OR OTHERWISE, ARISING FROM, OUT OF OR IN CONNECTION WITH THE SOFT-WARE OR THE USE OR OTHER DEALINGS IN THE SOFTWARE.

Help

<span id="page-28-0"></span>In case you have any issues, please open an issue on [git.](https://github.com/gagneurlab/drop)

You can also write an e-mail to [yepez@in.tum.de](mailto:yepez@in.tum.de) or [mumichae@in.tum.de](mailto:mumichae@in.tum.de)

**Quickstart** 

<span id="page-30-0"></span>DROP is available on [bioconda.](https://anaconda.org/bioconda/drop) We recommend using a dedicated conda environment. (installation time: ~ 10min) Use *mamba* instead of *conda* as it provides more reliable and faster dependency solving.

mamba create -n drop -c conda-forge -c bioconda drop

Test installation with demo project

mkdir ~/drop\_demo cd ~/drop\_demo drop demo

The pipeline can be run using [snakemake](https://snakemake.readthedocs.io/) commands

snakemake --cores 1 -n # dryrun snakemake --cores 1

Expected runtime: 25 min

For more information on different installation options, refer to *[Installation](#page-6-0)*.